# **SONY**

# *Cameră video digitală de înaltă defi niţie*

*Manual de instrucţiuni* **RO**

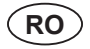

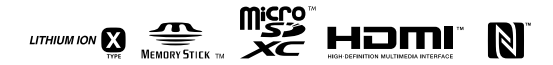

# *HDR-AS30/AS30V*

© 2013 Sony Corporation Fabricat în China

# **Înregistrarea proprietarului**

Seria şi numărul ce indică modelul sunt notate pe partea interioară a capacului conectorului.

Notați seria în spațiul care-i este rezervat în continuare.

Specificati aceste numere ori de câte ori apelaţi la dealer-ul dvs. Sony în legătură cu acest produs.

Număr model : HDR-AS

Seria \_\_\_\_\_\_\_\_\_\_\_\_\_\_\_\_\_

# **Avertizare**

Pentru a reduce riscul de incendii sau de electrocutări :

- **1** nu expuneţi aparatul la ploaie sau umezeală,
- **2** nu aşezaţi pe aparat recipiente care contin lichide, cum ar fi o vază cu fl ori.

**Nu expuneţi bateriile (acumulatorul) la căldură prea mare, cum ar fi la radiaţii solare directe, foc sau alte surse similare.**

# **Atenţie**

# **Acumulatorul**

Dacă acumulatorul este manevrat necorespunzător, acesta poate lua foc, poate cauza incendii sau poate produce arsuri chimice. Luaţi următoarele măsuri de precauție :

**•** Nu dezasamblaţi acumulatorul.

- Nu loviti si nu supuneti acumulatorul la nici un fel de socuri sau forte, cum ar fi ciocnirea cu ciocanul, căderea sau călcarea în picioare.
- Nu scurtcircuitati și nu puneți în contact bornele acumulatorului cu obiecte metalice.
- Nu expuneţi acumulatorul la temperaturi mai mari de 60 °C, spre exemplu la radiaţii solare directe sau într-o maşină parcată la soare.
- Nu aruncaţi în foc şi nu incineraţi acumulatorul.
- Nu manipulaţi baterii cu ioni de litiu deteriorate sau din care se scurge lichid.
- Aveţi grijă să încărcaţi acumulatorul folosind un încărcător original, marca Sony sau un echipament care poate încărca acumulatorul.
- Nu lăsaţi acumulatorul la îndemâna copiilor mici.
- Păstraţi acumulatorul uscat.
- Înlocuiţi acumulatorul numai cu un altul de acelaşi tip sau cu altul echivalent, recomandat de firma Sony.
- Dezafectaţi prompt acumulatoarele uzate, respectând instrucţiunile.

Înlocuiti acumulatorul doar cu altul de acelaşi tip. În caz contrar pot fi cauzate incendii şi răniri.

# **Adaptor de c.a**

Folosiți o priză (priză de perete) aflată în apropiere pentru a cupla adaptorul de c.a. Decuplaţi neîntârziat adaptorul de la priză în cazul în care apar disfuncţionalităţi în timpul utilizării acestuia.

# **Pentru clienţii din S.U.A.**

Dacă aveţi vreo întrebare în legătură cu acest produs, puteţi suna la :

Centrul de Service cu Informaţii pentru Clienţii Sony. 1-800-222-SONY (7669)

Numărul de mai jos este alocat numai pentru chestiuni legate de FCC.

# **Declaraţie de conformitate**

Denumire producător : SONY Numărul modelului : HDR-AS30V Partea responsabilă : Sony Electronics Inc. Adresa : 16530 Via Esprillo San Diego, CA 92127 U.S.A. Nr. telefon : 858-942-2230

Acest dispozitiv corespunde Părţii a 15-a a Reglementărilor FCC. Functionarea sa îndeplinește următoarele două condiții : (1) Acest aparat nu cauzează interferențe dăunătoare, și (2) acest aparat trebuie să accepte orice interferentă receptionată, inclusiv interferente care pot determina actiuni nedorite.

Acest echipament nu trebuie plasat împreună sau acționat în conjuncție cu vreo altă antenă sau emițător.

# **ATENŢIE**

Sunteți atenționați că orice schimbări sau modificări ce nu sunt expres aprobate în acest manual pot conduce la imposibilitatea dvs. de a folosi acest aparat.

# **Notă :**

Acest echipament a fost testat şi s-a dovedit a se încadra în limitele Clasei B de dispozitive digitale, conform Părții 15 din Regulamentul FCC. Aceste limite sunt stabilite pentru asigurarea unei protecții rezonabile împotriva interferenţelor dăunătoare din instalaţiile casnice.

Acest echipament generează, foloseşte şi poate radia energie cu frecvenţă radio, iar în cazul în care nu este instalat şi folosit conform instrucţiunilor poate cauza interferente dăunătoare pentru sistemul de radiocomunicaţii. Totuşi, nu există nici o garanţie că nu vor apărea interferenţe cu unele instalații. Dacă acest aparat cauzează interferente cu recepția radio sau TV care pot fi sesizate prin oprirea sau pornirea echipamentului, utilizatorul este sfătuit să încerce eliminarea acestor interferenţe prin una dintre următoarele măsuri :

- Reorientarea sau repoziţionarea antenei de receptie.
- Mărirea distanţei dintre echipament şi receptor.
- Conectarea echipamentului la o priză din alt circuit electric fată de cel la care este cuplat receptorul.
- Consultarea dealer-ului sau a unui tehnician radio/TV experimentat pentru ajutor.

Cablul de legătură ce v-a fost furnizat trebuie utilizat cu echipamentul pentru a se încadra în limitele impuse dispozitivelor digitale prin Subpartea B a Părții a 15-a a regulamentului FCC.

# **Pentru clienţii din S.U.A. şi din Canada**

#### **RECICLAREA ACUMULATOARE-LOR CU IONI DE LITIU**

Acumulatoarele cu Ioni de Litiu sunt reciclabile. Puteţi ajuta la conservarea mediului

returnând acumulatoarele

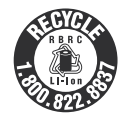

la punctele de colectare şi la locurile de reciclare cele mai apropiate de dvs.

Pentru mai multe informații privind reciclarea acumulatoarelor, apelaţi la numărul gratuit :

1-800-822-8837, sau vizitaţi pagina de internet:

http://www.rbrc.org/

**Atenție :** Nu manevrați bateriile cu ioni de litiu defecte sau din care curge lichid.

#### **Acumulatorul**

Acest dispozitiv respectă prevederile Părţii 15 din Regulamentul FCC. Funcţionarea sa îndeplineşte următoarele două condiţii: (1) Acest aparat nu cauzează interferenţe dăunătoare, şi (2) acest aparat trebuie să accepte orice interferenţă recepţionată, inclusiv interferente care pot determina acțiuni nedorite.

#### CAN ICES-3 B/NMB-3 B

Acest echipament respectă limitele de expunere la radiatii stabilite de FCC/ IC pentru un mediu necontrolat şi îndeplineşte Recomandările FCC cu privire la expunerea la radiaţii de radio frecvenţă (RF) stabilite prin Anexa C la OET65 şi RSS-102 a Reglementărilor IC de expunere la radio frecventă. Acest echipament utilizează energie de RF la un nivel foarte redus care trebuie să corespundă, fără testare a raportului specific de absorbție (SAR).

# **Pentru clienţii din Canada**

Acest echipament corespunde standardelor RSS de scutire de licentă impuse în industria din Canada. Funcţionarea se supune următoarelor două condiții: (1) acest dispozitiv nu poate cauza interferente și (2) acest echipament trebuie să accepte orice fel de interferențe, inclusiv pe cele ce îi pot cauza operaţii nedorite.

# **Pentru clienţii din Singapore**

Complies with **IDA Standards** DB00353

Respectă standardele IDA DB00353

# **Pentru clienţii din Europa**

#### **Notă pentru clienţi din ţările în care se aplică Directivele Uniunii Europene**

Producător : Sony Corporation, 1-7-1 Konan Minatoku Tokyo, 108-0075 Japonia.

Pentru respectarea cerințelor impuse produselor UE : Sony Deutschland GmbH, Hedelfinger Strasse 61, 70327 Stuttgart, Germania.

# $\epsilon$

Prin prezenta, Sony Corporation declară că această cameră video digitală de înaltă definiție, HDR-AS15, respectă cerințele esențiale și corespunde prevederilor de bază ale Directivei 1999/5/EC.

Pentru detalii, vă rugăm accesaţi următoarea adresă de internet :

http://www.compliance.sony.de/

#### **Atenție**

Dacă încărcarea electrostatică sau electromagnetismul cauzează întreruperi ale transferului de date (eşuează transferul), reporniți aplicația sau deconectaţi şi apoi conectaţi din nou cablul de comunicatie (USB etc.).

Acest produs a fost testat şi s-a dovedit a se încadra în limitele stabilite de Directiva EMC pentru folosirea cablurilor de conectare mai scurte de 3 metri.

Câmpurile electromagnetice cu anumite frecvenţe pot influenţa imaginea şi sonorul acestui aparat.

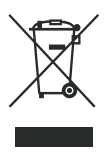

**Dezafectarea echipamentelor electrice şi electronice vechi (Valabil în Uniunea Europeană şi în celelalte state europene cu sisteme de colectare separate)**

Acest simbol marcat pe un produs sau pe ambalajul acestuia indică faptul că respectivul produs nu trebuie considerat reziduu menajer în momentul în care doriti să îl dezafectați.

El trebuie dus la punctele de colectare destinate reciclării echipamentelor electrice si electronice.

Dezafectând în mod corect acest produs veţi ajuta la prevenirea posibilelor consecinte negative asupra mediului înconjurător și sănătății oamenilor care pot fi cauzate de tratarea inadecvată a acestor reziduuri. Reciclarea materialelor va ajuta totodată la conservarea resurselor naturale. Pentru mai multe detalii legate de reciclarea acestui produs, vă rugăm să consultati biroul local, serviciul de preluare a deşeurilor sau magazinul de unde aţi achiziţionat produsul.

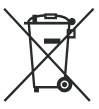

**Dezafectarea bateriilor (acumulatoarelor) uzate (***Valabil în Uniunea Europeană şi în celelalte state europene cu sisteme de colectare separate***)**

Acest simbol marcat pe baterie (acumulator) sau pe ambalajul acesteia indică faptul că respectivul produs nu trebuie considerat reziduu menajer în momentul în care doriţi să îl dezafectaţi.

Pe anumite baterii, acest simbol poate fi utilizat în combinatie cu simbolul unui element chimic. Simbolul chimic pentru mercur (Hg) sau cel pentru plumb (Pb) este marcat în cazul în care bateria contine mai mult de 0,0005% mercur, respectiv mai mult de 0,004% plumb.

Puteti ajuta la prevenirea posibilelor consecinte negative asupra mediului înconjurător și sănătății oamenilor care pot fi cauzate de tratarea inadecvată a acestor reziduuri dezafectând în mod corect acest produs. Reciclarea materialelor va ajuta totodată la conservarea resurselor naturale. În cazul produselor care din motive de siguranță, de asigurare a performantelor sau de integritate a datelor necesită conectarea permanentă a acumulatorului încorporat, acesta trebuie înlocuit numai de personalul calificat al unui service.

Pentru a fi siguri că acumulatorul va fi corect tratat, la încheierea duratei de viaţă a acestuia, duceţi-l la punctele de colectare stabilite pentru reciclarea echipamentelor electrice şi electronice.

Pentru orice alt fel de baterii, vă rugăm să cititi sectiunea referitoare la demontarea în siguranţă a acumulatorului şi să le duceti la punctele de colectare pentru reciclarea bateriilor uzate.

Pentru mai multe detalii legate de reciclarea acestui produs, vă rugăm să consultati biroul local, serviciul de preluare a deşeurilor sau magazinul de unde aţi achiziţionat produsul.

# **Citiţi mai întâi aceste informaţii**

În acest manual sunt descrise operaţiile de bază pentru două modele și functiile acestora. Pentru mai multe detalii, consultati manualul de instructiuni în format electronic (PDF), încorporat în camera dvs. video, urmând procedura următoare :

- 1 Introduceţi în aparat un acumulator încărcat.
- 2 Conectaţi camera la un calculator prin intermediul unui cablu micro USB (furnizat).
- 3 Apăsați butonul NEXT sau PREV pentru a porni alimentarea.
- $\overline{4}$  Afisati [Computer]  $\rightarrow$  [PMHOME]  $\rightarrow$  [HANDBOOK] la calculator, apoi instalaţi manualul de instrucţiuni în format electronic (PDF).

# **Cuprins**

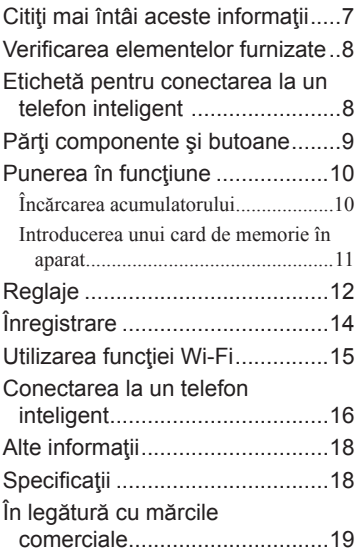

# **Verifi carea elementelor furnizate**

Camera video (1)

**•** Camera este introdusă într-o cutie etanșă, rezistentă la apă. Deschideți capacul cutiei așa cum este ilustrat mai jos.

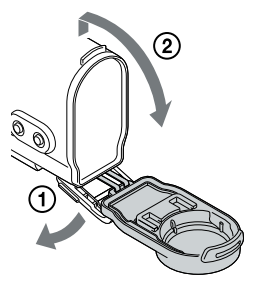

Cablu micro USB (1)

Acumulator (NP-BX1) (1)

Cutie etanșă (1)

Curea de prindere (1)

Element de montare plat (adeziv) (1)

Element de montare curbat (adeziv) (1)

Manual de instrucțiuni în format electronic (PDF)

**•** Inclus în memoria internă a camerei.

#### Documentație tipărită **Cu privire la software**

 $\lambda$  PlayMemories

Puteți prelua aplicația software de gestionare a imaginilor "PlayMemories Home" de la următoarea adresă URL :

Windows : http://www.sony.net/pm

# **Etichetă pentru conectarea la un telefon inteligent**

Informatiile de pe eticheta (din chenarul perforat, mai jos), sunt necesare când conectati camera la un telefon inteligent. Dacă nu există o astfel de etichetă, consultați manualul de instrucțiuni în limba engleză (furnizat).

Dacă această etichetă autocolantă este pierdută, puteți afla numărul de identificare al utilizatorului şi parola parcurgând următoarea procedură :

- 1 Introduceţi în aparat un acumulator încărcat.
- 2 Conectaţi camera la un calculator prin intermediul unui cablu micro USB (furnizat).
- 3 Apăsați butonul NEXT sau PREV pentru a porni alimentarea.
- $\textcircled{4}$  Afişați [Computer]  $\rightarrow$  [PMHOME]  $\rightarrow$  [INFO]  $\rightarrow$  [WIFI\_INF.TXT] la calculator, apoi confirmați codul dvs. de identificare (ID) și parola.

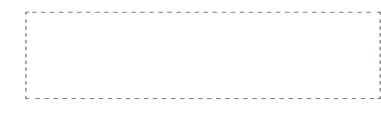

# **Părţi componente şi butoane**

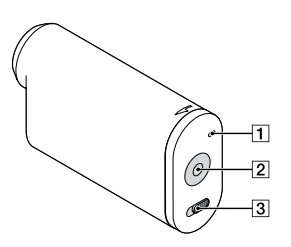

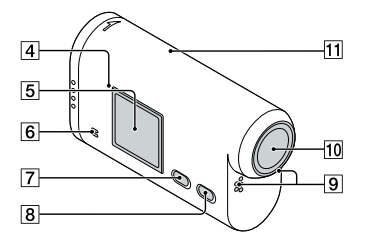

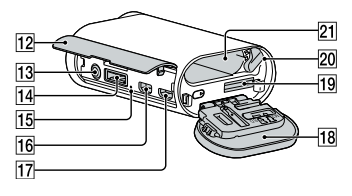

- 1 Indicator luminos REC (înregistrare)/ de acces
- 2 Buton REC (Film/ Foto)/ Buton ENTER (de executare a operatiilor din meniu)
- $\overline{3}$  Comutator  $\triangleleft$  REC HOLD (de blocare)

 $\boxed{4}$  Marcaj N  $\boxed{8}$ 

NFC: Near Field Communication - *Comunicație în câmp apropiat*

- **5** Ecran de afisare
- 6 Difuzor
- 7 Buton PREV (Precedent)
- 8 Buton NEXT (Următor)
- 9 Microfoane
- 10 Obiectiv
- 11 Senzor GPS (numai la modelul HDR-AS30V)
- 12 Capac pentru conector
- $\overline{13}$  Mufă (Mic)
- 14 Conector pentru prelungitor
- 15 Indicator luminos CHG (încărcare)
- 16 Mufă HDMI OUT (de ieșire)
- **17** Terminal Multi/Micro USB Permite conectarea de dispozitive compatibile Micor USB.
- 18 Capacul compartimentului pentru acumulator/ cardul de memorie
- 19 Fantă de introducere în aparat a cardului de memorie
- 20 Pârghia suportului pentru acumulator
- 21 Compartiment pentru acumulator

# **Punerea în funcţiune**

# **Încărcarea acumulatorului**

**1 Deschideţi capacul compartimentului** 

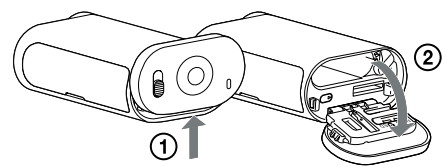

#### **2 Introduceţi acumulatorul în cameră.**

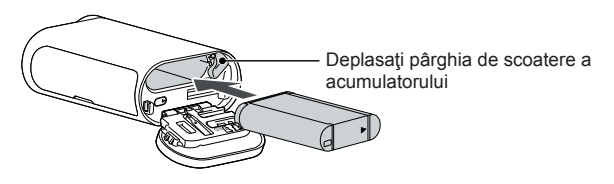

Pentru a închide capacul, parcurgeți aceleași operații ca la pasul 1, în ordine inversă.

#### **3 Verifi cați dacă este oprită camera.**

Pentru a opri camera, apăsați butonul NEXT de câteva ori până ce este afișată indicația [PwOFF], apoi apăsați butonul ENTER.

#### **4 Conectați terminalul Multi/ Micro USB al camerei la un calculator, prin intermediul cablului micro USB (furnizat).**

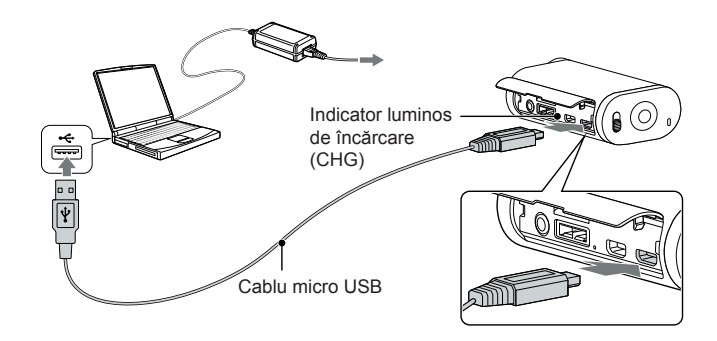

**Introducerea unui card de memorie în aparat**

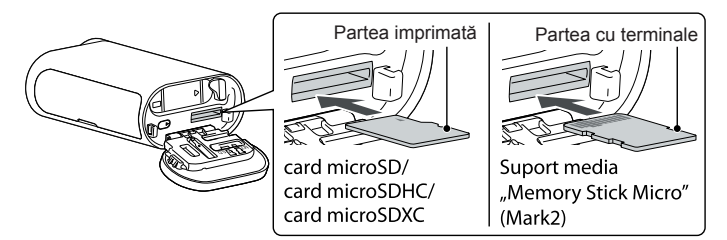

Introduceti în mod corect cardul de memorie în camera video, verificând dacă este orientat în direcţia adecvată colţul teşit al acestuia.

#### **În legătură cu formatarea cardului de memorie**

Pentru detalii, consultati Manualul de instructiuni în format electronic (PDF).

#### b **Note**

- Nu este asigurată funcţionarea în cazul oricărui tip de card de memorie.
- Verificati orientarea cardului de memorie. Introducerea în mod fortat a cardului de memorie în directie gresită poate conduce la deteriorarea acestuia, a slotului ce îi este destinat sau a datelor de imagine continute de card.
- Formataţi cardul de memorie înainte de a-l utiliza.
- Pentru a scoate cardul de memorie din aparat, apăsați-l ușor, cu o singură mișcare.

# **Reglaje**

Operații efectuate cu ajutorul butoanelor

- NEXT : trecerea la meniul următor
- PREV : trecerea la meniul precedent
- ENTER : executarea operațiilor de meniului

#### Elemente de meniu

#### Lista modurilor

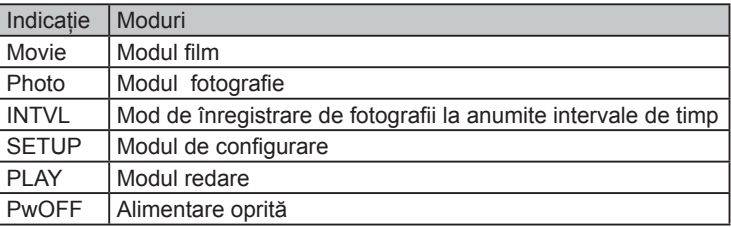

#### Elemente ce pot fi stabilite în modul de configurare

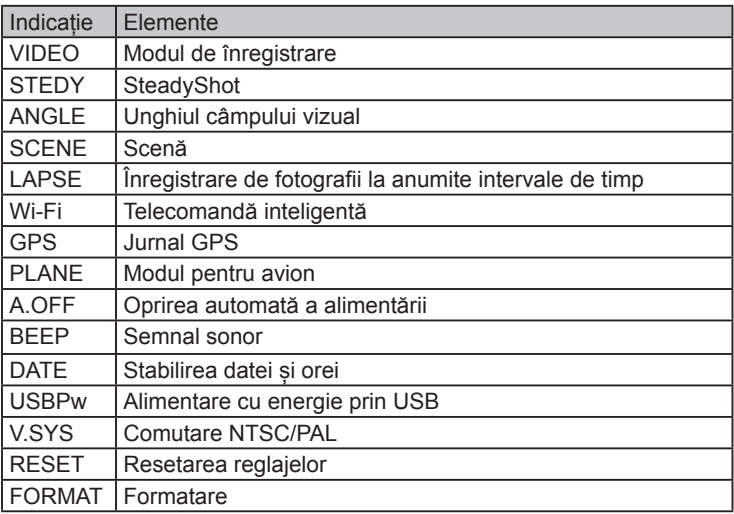

# b **Note**

- Apăsaţi în mod repetat butonul PREV sau pe cel NEXT pentru a parcurge ciclic elementele/ modurile de configurare.
- Pentru a reveni la meniul [SETUP] de la oricare dintre elementele de configurare, selectați [BACK], apoi apăsați ENTER.
- Următoarele operații sunt disponibile când alimentarea camerei este oprită :
	- Apăsaţi butonul NEXT sau pe cel PREV pentru porni camera.
	- Apăsaţi butonul ENTER pentru a începe înregistrarea în modul de înregistrare stabilit înainte de a fi oprit alimentarea camerei.
- Limba engleză este folosită la afișarea mesajelor pe ecranul camerei și nu poate fi aleasă o altă limbă.

# **Înregistrare**

Atasati accesoriile la cameră, după cum este solicitat.

#### **1 Apăsaţi butonul NEXT sau pe cel PREV pentru a porni alimentarea.**

- **2 Selectaţi unul dintre modurile de înregistrare : [MOVIE], [PHOTO] și [INTVL].**
- **3 Apăsaţi butonul REC pentru a porni înregistrarea.**

#### Pentru a opri filmarea/ înregistrarea de fotografii la anumite intervale **de timp**

Apăsaţi din nou butonul REC.

#### b **Note**

- Nu este asigurată redarea cu această cameră a imaginilor înregistrate cu alte echipamente.
- La utilizarea camerei pe perioade îndelungate de timp, temperatura acesteia poate creşte până la valoarea la care înregistrarea este oprită automat. Pentru a ştii ce trebuie făcut într-o astfel de situație, consultați secțiunea "Note privind înregistrarea îndelungată", pag. 18.

# **Utilizarea funcţiei Wi-Fi**

*Instalarea aplicației "PlayMemories Mobile" la telefonul dvs. inteligent*

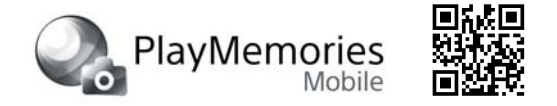

Pentru Android 2.3 sau versiuni ulterioare (în cazul Android 4.0 sau a versiunilor ulterioare, este necesară folosirea funcțiilor O singură atingere (NFC)) Căutați aplicația "PlayMemories Mobile" la magazinul virtual Google Play și instalați-o.

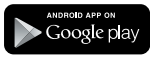

iOS 4.3 sau versiuni ulterioare (folosirea funcțiilor O singură atingere (NFC) nu este disponibilă).

Căutați aplicația "PlayMemories Mobile" la magazinul virtual App Store și instalați-o.

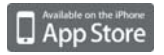

# **(3) Note**

- Actualizați aplicația "PlayMemories Mobile" la varianta cea mai recentă în cazul în care aveți deja instalată o versiune anterioare la telefonul dvs. inteligent.
- Nu este asigurată funcționarea acestei aplicații în cazul tuturor telefoanelor mobile sau tabletelor.
- Conform versiunii de sistem de operare valabilă la 1 septembrie 2013.
- Metodele de operare și interfețele afișate ale aplicației pot fi modificate fără să notificări prealabile, la versiunile ulterioare.
- Pentru mai multe informații legate de "PlayMemories Mobile" vizitați site-ul web (http://www.sony.net/pmm/).

# **Conectarea la un telefon inteligent**

#### **Android**

- 1 Introduceți un card de memorie în cameră, porniți camera și selectați modul de înregistrare : [MOVIE], [PHOTO], [INTVL].
- 2 Porniți aplicația "PlayMemories Mobile" la telefonul inteligent.
- 3 Selectați SSID, așa cum este indicat pe eticheta atașată la acest manual (pag. 8).
- 4 Introduceți parola de pe aceeași etichetă (numai prima dată).
- 5 La telefonul inteligent, selectați unul dintre modurile de lucru cu camera :
	- Modul Smart Remote Control (telecomandă inteligentă),
	- Modul Copy (copiere).

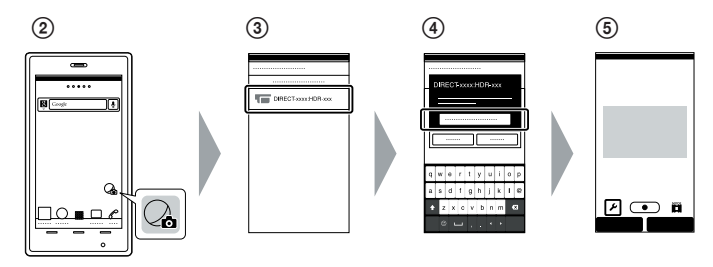

#### **Android (compatibil cu NFC)**

Atingeți marcajul  $N(\mathbb{N})$  de la telefonul inteligent de cel similar de la cameră. Când aplicația "PlayMemories Mobile" pornește, reglajele sunt aplicate automat pentru a se stabili conexiunea Wi-Fi.

#### **iPhone**

- 1 Introduceți un card de memorie în cameră, porniți camera și selectați modul de înregistrare : [MOVIE], [PHOTO], [INTVL].
- 2 Accesați secțiunea [Settings] (Reglaje) de la telefonul inteligent.
- 3 Selectați [Wi-Fi] la telefonul inteligent.
- 4 Selectați SSID, așa cum este indicat pe eticheta atașată la acest manual (pag. 8).
- 5 Introduceți parola de pe aceeași etichetă (numai prima dată).
- 6 Verifi cați dacă SSID de la cameră este afișat la telefonul inteligent.
- 7 Reveniți la interfața Home (principală) și lansați "PlayMemories Mobile".
- 5 La telefonul inteligent, selectați unul dintre modurile de lucru cu camera :
	- Modul Smart Remote Control (telecomandă inteligentă),
	- Modul Copy (copiere).

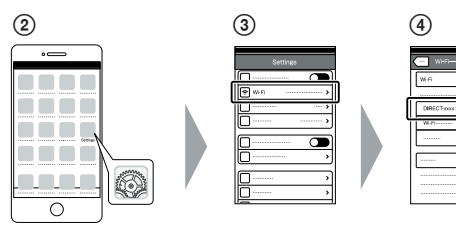

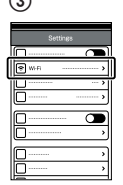

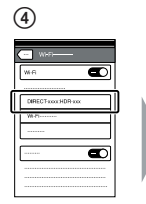

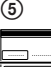

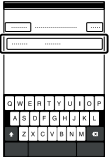

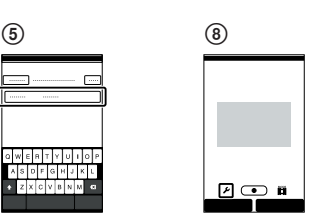

# **Alte informaţii**

#### $\bullet$  **Note privind înregistrarea îndelungată**

- Dacă alimentarea se oprește, lăsaţi camera timp de 10 minute sau mai mult pentru ca temperatura din interiorul acesteia să scadă până la un nivel la care aparatul poate funcţiona în siguranţă.
- În conditiile în care temperatura mediului ambiant este foarte ridicată, temperatura camerei creşte rapid.
- Când temperatura camerei creşte, calitatea imaginii se deteriorează. Se recomandă să asteptați până ce temperatura camerei scade, înainte de a mai înregistra.
- Suprafaţa corpului camerei se poate încălzi foarte tare. Aceasta nu reprezintă o disfunctionalitate.

#### b **Note privind utilizarea**

**•** Când este afișat un mesaj de avertizare, întregul ecran clipește câtă vreme acesta este afișat. Pentru detalii, consultați manulul de instrucțiuni în format electronic (PDF).

#### b **Note privind rețeaua wireless (fără fi r)**

**•** Nu ne asumăm responsabilitatea pentru niciun fel de pagube, rezultate prin pierderi sau furt, produse de accesul neautorizat la sau de utilizarea neautorizată a destinațiilor preluate la cameră.

# **Specifi caţii**

#### **Formatul de semnal :**

- NTSC color, standarde EIA specificatii HDTV 1080/60i, 1080/60p
- PAL color, standarde CCIR specificații HDTV 1080/50i, 1080/50p

#### **Cerinţe privind alimentarea :**

- Acumulator reîncărcabil 3,6 V (NP-BX1)
- USB 5,0 V

#### **Încărcare USB (terminal multi/micro USB) :**

- tensiune : 5,0 V c.c.
- curent electric 500 mA / 800 mA

#### **Acumulator NP-BX1 reîncărcabil :**

- tensiune de încărcare maximă : 4,2 Vc.c.
- intensitatea maximă de curent la încărcare :

1,89 A

Specificații mai detaliate puteți găsi în manualul de instrucţiuni în format electronic (PDF).

*Designul și specificațiile pot fi modificate fără a fi avizaţi.*

# **În legătură cu mărcile comerciale**

- "Memory Stick",  $\sum_{\text{Memoffers}}$ <sub>, Memory Stick</sub> Duo", "Мемору Stick Duo", "Мемору Stick PRO Duo", "MEMORY STICK PRO DUO", "Memory Stick PRO-HG Duo", , MEMORY STICK PRO-HG DUO", "Memory Stick Micro", "MagicGate", "MAGICGATE", "MagicGate Memory Stick", "MagicGate Memory Stick Duo" sunt mărci înregistrate ale Sony Corporation.
- HDMI, sigla HDMI și High-Definition Multimedia Interface sunt mărci comerciale sau mărci înregistrate ale HDMI Licensing LLC în Statele Unite şi/sau în alte ţări.
- Mac şi App Store sunt mărci comerciale înregistrate ale Apple Inc.
- iOS este o marcă de comerţ sau o este marcă de comerţ înregistrată a Cisco Systems, Inc. și/ sau a afiliaților acesteia în Statele Unite și în alte anumite țări.
- Android, Google Play sunt mărci comerciale ale Google Inc.
- iPhone este marcă de comerţ a Apple Inc., înregistrată în S.U.A. şi în alte ţări.
- Wi-Fi, sigla Wi-Fi, Wi-Fi PROTECTED SET-UP sunt mărci comerciale înregistrate ale Wi-Fi Alliance.
- Marcajul N este marcă de comerţ sau este marcă de comerţ înregistrată a NFC Forum, Inc. în Statele Unite și în alte țări.
- " $\blacktriangleright$ " și "PlayStation" este marcă de comerț a Sony Computer Entertainment Inc.

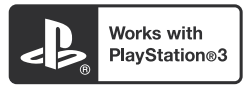

- **•** Adăugaţi divertisment suplimentar cu ajutorul echipamentului dvs. PlayStation 3, preluând aplicaţia pentru PlayStation 3 de la magazinul PlayStation (unde este disponibil).
- **•** Folosirea aplicaţiei pentru PlayStation 3 necesită un cont PlayStation Network (de rețea) și preluarea respectivei aplicații. Acestea sunt accesibile în zonele unde există magazine PlayStation.
- **•** Adobe, sigla Adobe şi Adobe Acrobat sunt mărci comerciale sau mărci comerciale înregistrate ale Adobe Systems Incorporated, în Statele Unite şi/sau din alte ţări.
- Sigla SDXC este marcă de comerț a SD-3C, LLC.

În plus, denumirile produselor şi sistemelor folosite în acest manual sunt, în general, mărci comerciale înregistrate sau mărci comerciale ale dezvoltatorilor şi producătorilor respectivi. În continuare, în acest manual nu vor apărea, însă, în fiecare caz, marcajele  $TM$  sau  $\mathbb{R}$ .

http.//www.sony.ro

# **RO**

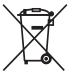

#### **Dezafectarea echipamentelor electrice şi electronice vechi (Valabil în Uniunea Europeană şi în celelalte state europene cu sisteme de colectare separate)**

Acest simbol marcat pe un produs sau pe ambalajul acestuia indică faptul că respectivul produs nu trebuie considerat reziduu menajer în momentul în

care doriți să îl dezafectați. El trebuie dus la punctele de colectare destinate reciclării echipamentelor electrice şi electronice.

Dezafectând în mod corect acest produs veti ajuta la prevenirea posibilelor consecinte negative asupra mediului înconjurător și sănătății oamenilor care pot fi cauzate de tratarea inadecvată a acestor reziduuri. Reciclarea materialelor va ajuta totodată la conservarea resurselor naturale. Pentru mai multe detalii legate de reciclarea acestui produs, vă rugăm să consultati biroul local, serviciul de preluare a deseurilor sau magazinul de unde ati achiziţionat produsul.